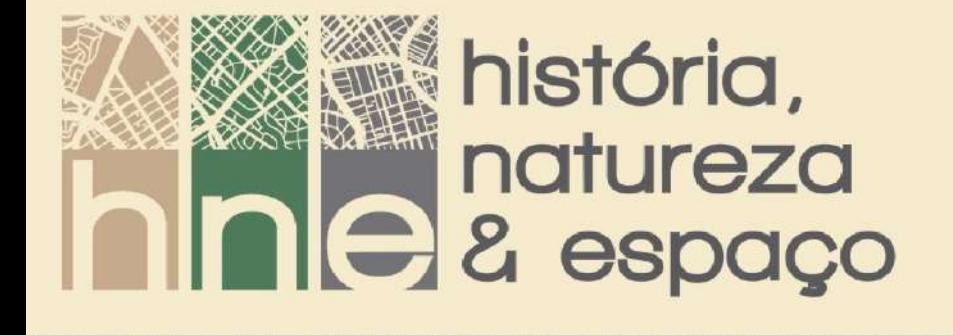

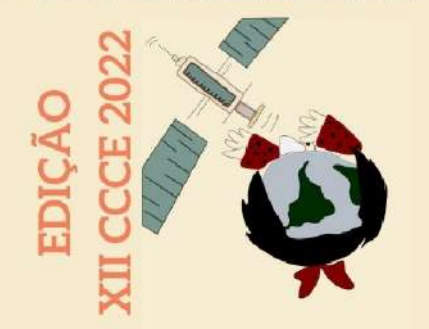

# **CARTOGRAFIA ESCOLAR MULTI(GEO)MODAL: ESTRATÉGIAS PARA COLOCÁ-LA EM PRÁTICA 1**

*MULTI(GEO)MODAL SCHOOL CARTOGRAPHY: STRATEGIES TO PUT IT INTO PRACTICE*

**Maurício Rizzatti 2 Elsbeth Léia Spode Becker 3 Roberto Cassol 4**

#### **RESUMO:**

A relação entre Cartografia Escolar, Inteligências Múltiplas, Multimodalidade e Neurociências se mostra muito relevante ao contexto atual, pois auxilia na compreensão de como o processo de aprendizagem ocorre e como pensar atividades diversas destacando conceitos cartográficos e centrais para o ensino de Geografia. Dessa forma, este trabalho tem como objetivo apresentar os procedimentos metodológicos de confecção de mapas, pensados pelo viés das Inteligências Múltiplas e Neurociências, que teve como um dos produtos o conceito de "Cartografia Escolar Multi(Geo)Modal". O planejamento e execução de atividades centradas nos estudantes, fazendo uso de uma multiplicidade de linguagens e com diferentes inserções, questões subjetivas atreladas a gama de Inteligências Múltiplas e princípios de Neurociências que possibilitam compreender como os seres humanos aprendem e armazenam as informações, acabam sendo pontos facilitadores do processo de ensino-aprendizagem. Assim, o conceito proposto caracteriza-se pelo uso de diferentes ferramentas (Geo)Tecnológicas que promovem o processo de ensino-aprendizagem na Geografia, por meio da perspectiva espacial, com o emprego de recursos analógicos e digitais, atreladas a multiplicidade de linguagens. Esses elementos promovem um aprendizado de maneiras variadas, em virtude da elevada proporção de estímulos, mobilizando suas IM, além de que os conteúdos se relacionam e permitem o resgate e a aplicação em outras disciplinas (interdisciplinaridade) e sejam contextualizados com atividades e informações do seu cotidiano, proporcionando a sua concentração durante a explicação.

**Palavra-chave:** Inteligências Múltiplas; Neurociências; Alfabetização Cartográfica; Mapeador Consciente; (Geo)Tecnologias.

<sup>1</sup> Trabalho destaque do Concurso Acadêmico – Modalidade Tese de Doutorado – do XII Colóquio de Cartografia para Crianças e Escolares.

 $2$  Universidade Federal de Santa Maria. Pós-Doutorando em Geografia – Programa de Pós-Graduação em Geografia (PPGGeo). [geo.mauricio.rizzatti@gmail.com.](mailto:geo.mauricio.rizzatti@gmail.com)

<sup>3</sup> Universidade Franciscana. Professora aposentada. [elsbethgeo@gmail.com.](mailto:elsbethgeo@gmail.com)

<sup>4</sup> Universidade Federal de Santa Maria. Docente aposentado do Departamento de Geociências e do Programa de Pós-Graduação em Geografia (PPGGeo). [rtocassol@gmail.com.](mailto:rtocassol@gmail.com)

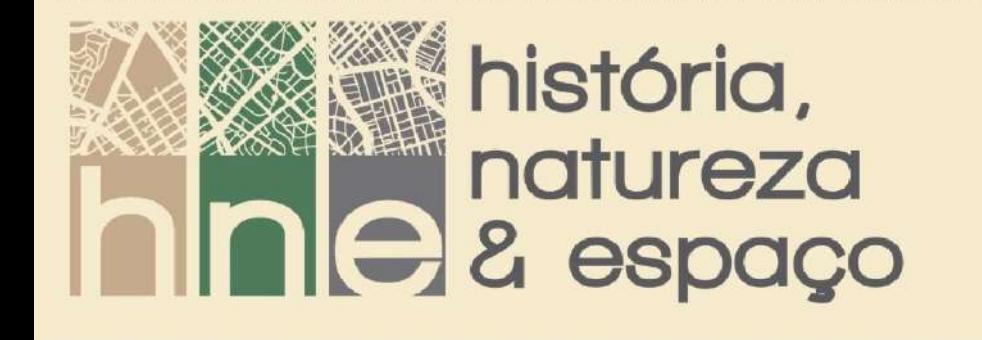

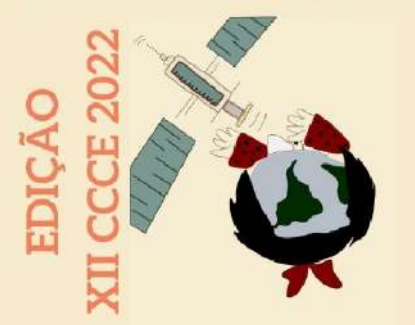

#### **ABSTRACT:**

The relationship between School Cartography, Multiple Intelligences, Multimodality and Neurosciences proves to be very relevant to the current context, as it helps in understanding how the learning process occurs and how to think about different activities, highlighting cartographic and central concepts for the teaching of Geography. Thus, this work aims to present the methodological procedures for making maps, thought through the bias of Multiple Intelligences and Neurosciences, which had as one of the products the concept of "Multi(Geo)Modal School Cartography". The planning and execution of student-centered activities, using a multitude of languages and with different insertions, subjective questions linked to the range of Multiple Intelligences and Neuroscience principles that make it possible to understand how human beings learn and store information, end up being points facilitators of the teaching-learning process. Thus, the proposed concept is characterized by the use of different (Geo)Technological tools that promote the teaching-learning process in Geography, through the spatial perspective, with the use of analog and digital resources, linked to the multiplicity of languages. These elements promote learning in different ways, due to the high proportion of stimuli, mobilizing their MI, in addition to the fact that the contents are related and allow the rescue and application in other disciplines (interdisciplinarity) and are contextualized with activities and information from their everyday life, providing their concentration during the explanation.

**Keywords:** Multiple Intelligences; Neurosciences; Cartographic Literacy; Conscious Mapper; (Geo)Technologies.

#### **INTRODUÇÃO**

Este trabalho é fruto da metodologia proposta e desenvolvida na Tese de Doutorado do primeiro autor, orientada pelo segundo e terceiro autor, intitulada "Cartografia Escolar, Inteligências Múltiplas e Neurociências no Ensino Fundamental: a mediação (Geo)Tecnológica e Multimodal no Ensino de Geografia", defendida em 24 de janeiro de 2022 no Programa de Pós-Graduação em Geografia (PPGGeo) da Universidade Federal de Santa Maria.

Tal metodologia demonstra a importância do planejamento de atividades para serem desenvolvidas com os estudantes de Educação Básica, demonstrando o papel

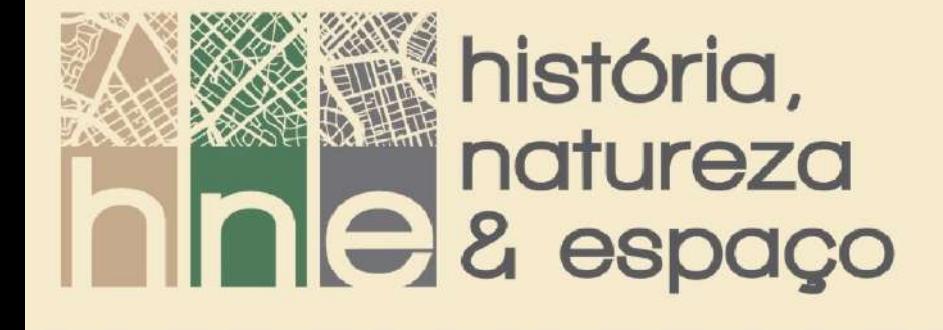

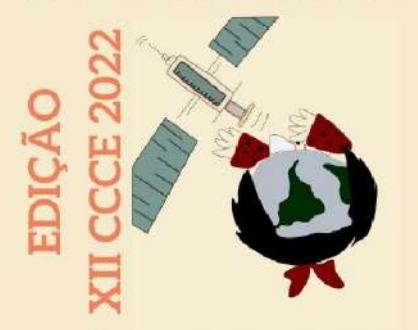

central da Cartografia como linguagem e como utilizá-la em diversas temáticas da Geografia. Também demonstra o caráter subjetivo da aprendizagem dos estudantes, demonstrando elementos que atuam como facilitadores do processo de ensino-aprendizagem, fazendo com que os professores necessitem (re)aprender noções de como a aprendizagem e a memória se consolidam nos seres humanos, por meio de princípios de Neurociências e da Teoria das Inteligências Múltiplas.

A Geografia não deve ser vista como uma disciplina simplória e enciclopédica, mas como uma ciência responsável por formar cidadãos, auxiliando-os nas análises e pensamentos dos diferentes fenômenos sociais e temáticas físico-naturais, que ocorrem no espaço geográfico. Logo, é uma área de conhecimento de extrema importância, pois permite compreender o espaço em que se vive, por meio da relação natureza e sociedade.

Desse modo, a Geografia torna-se a disciplina escolar com mais destaque, no que se refere ao desenvolvimento do pensamento espacial, central ao raciocínio geográfico. Para isso, é possível a utilização de recursos digitais ou tecnológicos e suas linguagens como ferramentas de mediação no processo de ensino-aprendizagem, para a contextualização de noções que colaborem para o estudante conseguir decodificar mapas ou representações gráficas, com diferentes perspectivas.

Assim sendo, a Cartografia Escolar se estabelece como a interface na Cartografia, Educação e Geografia, de modo como os conceitos cartográficos são dispostos em currículos e nos conteúdos de disciplinas voltadas à formação de professores. Além disso, estabelece-se como área de pesquisa que está em construção no momento histórico-cultural atual, em que a tecnologia permeia as práticas sociais, realizadas na escola ou na sociedade (ALMEIDA, 2007).

Simielli (1999) destaca que para desenvolver um aluno leitor, crítico de representações cartográficas, devem ser abordadas noções referentes aos tipos de visões e imagens, alfabeto cartográfico, proporção e escala, além da orientação espacial, colaborando para se tornar um aluno alfabetizado cartograficamente. Conforme a mesma autora, existe uma outra vertente, voltada aos anos finais do

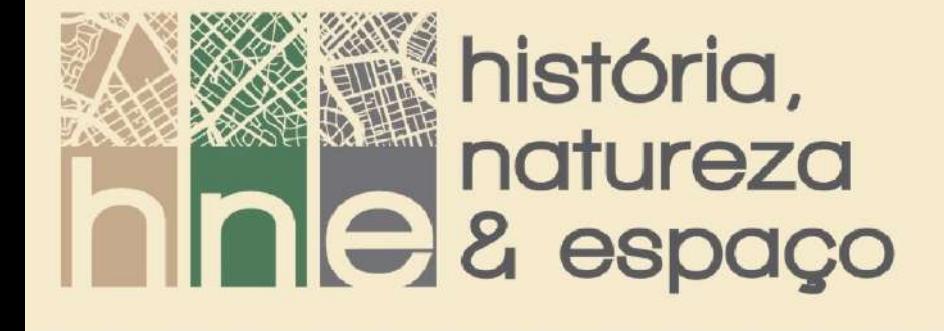

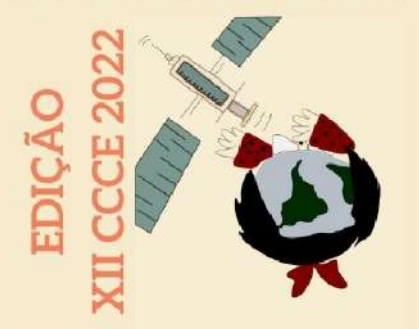

Ensino Fundamental, que torna o estudante um mapeador consciente. Tal prática utiliza conhecimentos desenvolvidos durante a alfabetização cartográfica (SIMIELLI, 1999) para, por exemplo, interpretar diferentes usos da terra em uma imagem de satélite, representar cartograficamente e sistematizá-los em uma legenda. Cabe destacar que a cópia de mapas prontos em livros ou atlas não colabora para promover o domínio da linguagem e a compreensão das relações espaciais, que constituem habilidades e competências desenvolvidas pelo letramento cartográfico.

Dessa maneira, percebe-se a importância de mapas construídos com base no cotidiano ou no espaço vivido, pois o discente consegue visualizar elementos já conhecidos e escolher diferentes signos, cores e texturas para representá-los adequadamente, tornando esse processo menos abstrato. Além disso, salienta-se a relevância de realizar mapeamentos analógicos e digitais, pois alguns alunos têm uma maior facilidade no manuseio de imagens impressas e lápis de cor, enquanto outros apresentam um domínio digital.

Deve-se, então, propor atividades escolares centradas nos estudantes, baseadas em seu espaço vivido, utilizando uma multiplicidade de linguagens, como mapas, imagens aéreas, vídeos, gráficos, músicas, sons, entre outros, pois colaboram para aprenderem de diversas maneiras (RIZZATTI, 2018). Nesse viés, apresenta-se a Teoria das Inteligências Múltiplas (IM), proposta por Howard Gardner, em 1983, defendendo que os seres humanos possuem diversas faculdades, uma mais desenvolvida que outra. Como consequência, a aprendizagem é algo que ocorre de forma subjetiva, pois cada pessoa compreende e assimila fatos ou informações à sua maneira (GARDNER, 1994).

Então, o planejamento e desenvolvimento de atividades pedagógicas tem por objetivo a assimilação e aprendizagem de determinada temática pelos estudantes. Dessa forma, de acordo com LeFrançois (2016), o conceito de aprendizagem se refere a:

> [...] toda mudança relativamente permanente no potencial de comportamento, que resulta da experiência, mas não é causada por cansaço, maturação, drogas, lesões ou doenças. No sentido estrito, claro, a aprendizagem não é definida pelas mudanças reais ou

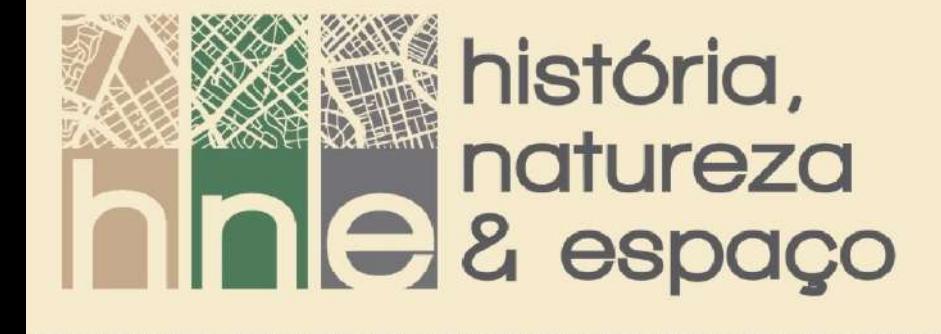

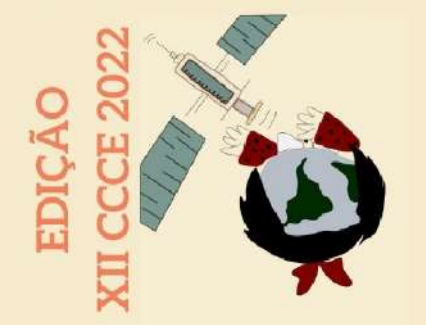

potenciais no comportamento. Em vez disso, a aprendizagem é o que acontece ao organismo (humano ou não humano) como resultado da experiência. As mudanças comportamentais são simplesmente evidências de que a aprendizagem ocorreu. (LEFRANÇOIS, 2016, p. 5).

Destaca-se, assim, que a aprendizagem está associada à modificação do comportamento humano como resultado das mais variadas experiências. Nesse sentido, cada indivíduo aprende por certo aspecto e isso lhe é particular, pois segundo Cosenza e Guerra (2011), a aprendizagem ocorre com a ligação entre diferentes células nervosas, o que leva a alguns estudantes entenderem certa temática antes que os demais. Podemos conectar uma série ilimitada de sons e sinais para produzir um número infinito de frases, cada uma delas com um significado diferente. Portanto, podemos produzir, consumir, armazenar e comunicar uma quantidade extraordinária de informação sobre o mundo a nossa volta.

Assim, pode-se perceber a relevância do conhecimento de princípios de Neurociências e das Inteligências Múltiplas, pelos docentes, na concepção de atividades pedagógicas e da Cartografia como elemento central ao pensamento espacial, que fornece subsídios ao raciocínio geográfico. Dessa forma, este trabalho tem como objetivo apresentar os procedimentos metodológicos <sup>5</sup> de confecção de mapas, pensados pelo viés das Inteligências Múltiplas e Neurociências, da tese do primeiro autor, que teve como um dos produtos o conceito de "Cartografia Escolar Multi(Geo)Modal".

# **A METODOLOGIA UTILIZADA NA PROPOSIÇÃO DO CONCEITO DE CARTOGRAFIA ESCOLAR MULTI(GEO)MODAL**

Primeiramente, realizou-se uma revisão de literatura sobre o desenvolvimento histórico da Cartografia, Cartografia Temática, Cartografia Escolar, Multimodalidade no Ensino de Geografia e metodologias ativas de aprendizagem, com ênfase na SAI,

<sup>5</sup> Para ilustrar os procedimentos metodológicos, apresentou-se alguns mapas elaborados pelos estudantes que fazem parte dos resultados da pesquisa.

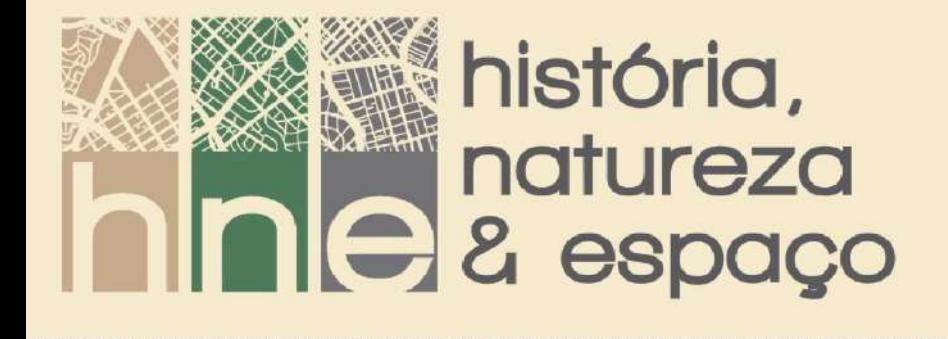

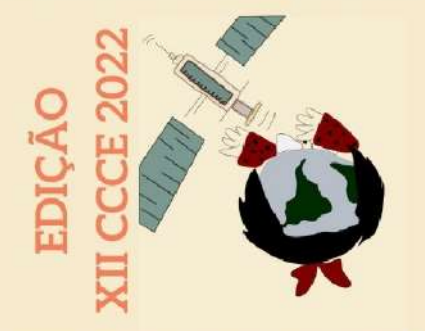

além da Teoria das IM e Neurociências aplicadas à Educação, que servem de embasamento para a proposta metodológica.

Posteriormente, desenvolveu-se a sequência didática, com alunos da Escola Municipal de Ensino Fundamental (EMEF) Vicente Farencena, que contou com a aplicação de questionários e com a realização de uma oficina pedagógica, a qual consistiu na apresentação de conceitos relevantes para práticas espaciais e de mapeamento, dentre outras temáticas desenvolvidas nas aulas de Geografia, mediadas pelo uso de (Geo)Tecnologias. O desenvolvimento da proposta foi executado mediante Ensino Remoto Emergencial (ERE), visto que estava implantado desde o início das inserções com as turmas. Além disso, ocorreu a confecção de mapas analógicos e digitais pelos estudantes. A Figura 1 ilustra os procedimentos metodológicos, a temática abordada na oficina pedagógica, as atividades práticas (mapas elaborados), as variáveis cartográficas e Inteligências mobilizadas durante cada etapa.

Por se tratar de um projeto de pesquisa de uma Tese, no primeiro contato com os alunos, realizou-se a explicação da pesquisa para as duas turmas, apresentou-se e leu-se o Termo de Assentimento para Crianças e Adolescentes (TACA) e Termo de Consentimento Livre e Esclarecido (TCLE), e deu-se o prazo de um mês para a anuência de estudantes e seus responsáveis para efetivar a participação no desenvolvimento da atividade. Após a concordância de ambos os termos, ocorreu a aplicação do questionário de identificação. O nome e e-mail de cada aluno foi utilizado para gerar contas de usuários na plataforma Edmodo . Dessa forma, utilizou-se o *Edmodo <sup>6</sup>* como uma sala de aula virtual para contato e compartilhamento dos

<sup>6</sup> Edmodo foi uma plataforma global de educação gratuita mediante cadastro, desativada em setembro de 2022, que ajudou a conectar professores, alunos e pais ou responsáveis de modo online, permitindo o compartilhamento de materiais multimídia, apresentações, sites de interesse, entre outros. Além disso, contava com um sistema de troca de mensagens entre os participantes e possibilitava a aplicação de testes ou resolução de exercícios variados, por exemplo, de múltipla escolha, correspondência, verdadeiro ou falso, resposta com frases e preenchimento de lacunas com palavras. Sua interface era baseada no Facebook, permitindo curtidas e comentários em publicações. O Edmodo podia ser executado diretamente em qualquer navegador ou pelo Aplicativo (App.) para *Android, iOS* ou *Windows Phone*.

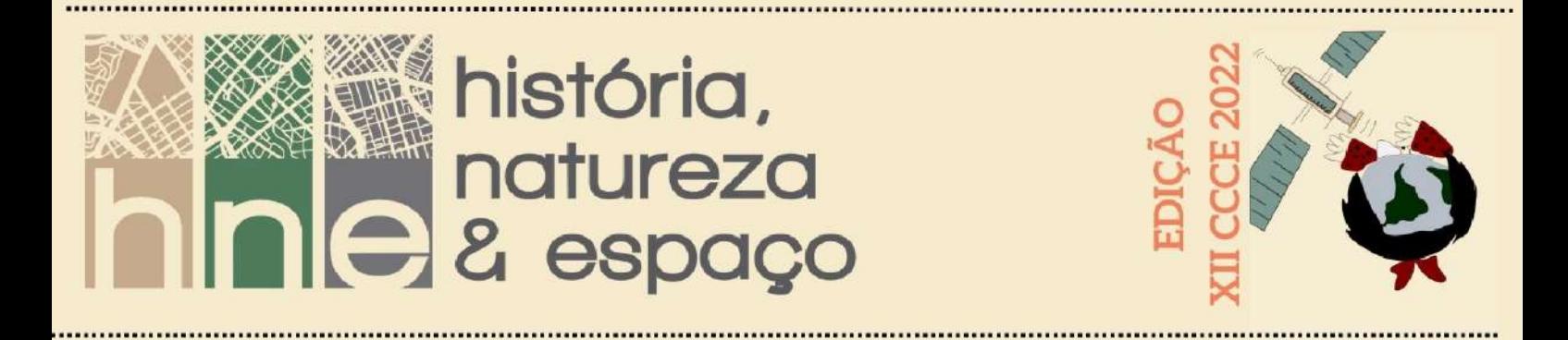

materiais e instruções para embasamento pelo ERE, acompanhado pela professora regente da turma.

Figura 1 – Ilustração dos procedimentos metodológicos, variáveis cartográficas e Inteligências mobilizadas em cada etapa de aplicação.

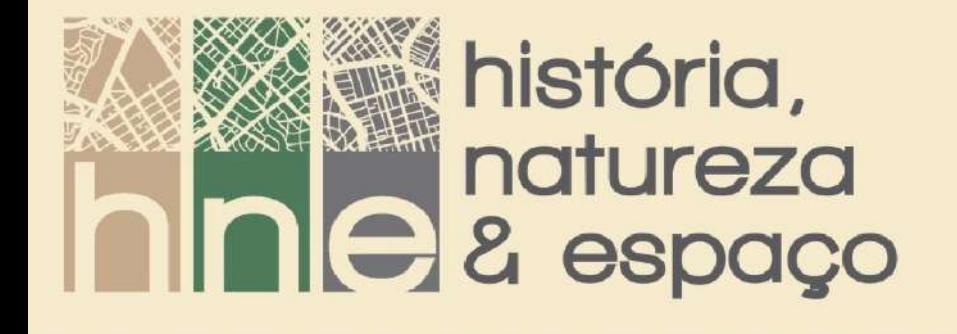

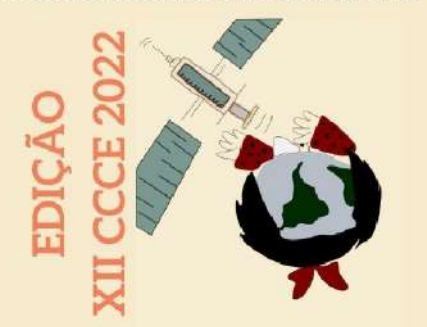

#### **PROCEDIMENTOS METODOLÓGICOS** REVISÃO BIBLIOGRÁFICA TERMO DE ASSENTIMENTO E CONSENTIMENTO QUESTIONÁRIO DE IDENTIFICAÇÃO **Recursos Analógicos** e Digitals Vídeos e Jogo QUESTIONARIO PRÉVIO Ensino Remoto Emergencial (71) MODOS DE APLICAÇÃO SAI Remota (72) OFICINA PEDAGÓGICA Inteligências Múltiplas Conhecimentos Cartográficos Orientação Espacial, Escala Cartográfica, Linguistica, Lógico-Matemática, Espacial,<br>Musical, Corporal-Cinestésica, Naturalista e Alfabeto Cartográfico, Tipos de Imagem e<br>Visão: Coordenadas Geográficas e Legenda Pessoal (intrapessoal e Interpessoal) ATIVIDADES PRÁTICAS 1º) Bases para mapeamento com Bússola (Cartografia de Ecoesporte) Variáveis desenvolvidas: Inteligências Motivadas:<br>Espacial, Lógico-Matemática,<br>Naturalista, Corporal e Pessoal Orientação Espacial, Escala e Proporção: Alfabeto Cartográfico e Tipos de Visões 2º) Mapa de uso e ocupação da terra da Escola (Analógico) Inteligências Motivadas: Espacial,<br>Matemática, Corporal-Cinestésica,<br>Verbal e Intrapessoal Variáveis desenvolvidas; Alfabeto Cartográfico, Imagem Bidimensional, Represe Qualitativa, Orientação Espacial e Escala. 3º) Mapa de uso e ocupação da terra do bairro da Camobi (Analógico e Digital - QGIS) Variáveis desenvolvidas: Alfabeto Cartográfico, Tipos Inteligências Motivadas: de Imagens/Visões, Representação Qualitativa,<br>Percepção, Representação e Localização do Som Espacial, Naturalista, Musical,<br>Corporal-Cinestesica e Pessoal 4<sup>9</sup>) Mapa de variáveis sociodemográficas por bairros de Santa Maria (Analógico e Digital - Philcarto) Variáveis desenvolvidas: Alfabeto Cartográfico, Inteligências Motivadas: Espacial, Representações Quantitativas, Utilização de Tabelas<br>e espacialização da informação Matemática, Corporal-Cinestésica e Pessoal QUESTIONÁRIO POSTERIOR QUESTIONÁRIO - MEMÓRIA DE LONGA DURAÇÃO DISCUSSÃO E ANÁLISE DOS RESULTADOS DESENVOLVER A PROPOSTA METODOLÓGICA DE CARTOGRAFIA ESCOLAR E (GEO)TECNOLOGIAS<br>PELO VIÉS DAS INTELIGÊNCIAS MÚLTIPLAS, RECURSOS MULTIMODAIS E NEUROCIÊNCIAS

Fonte: Rizzatti (2022).

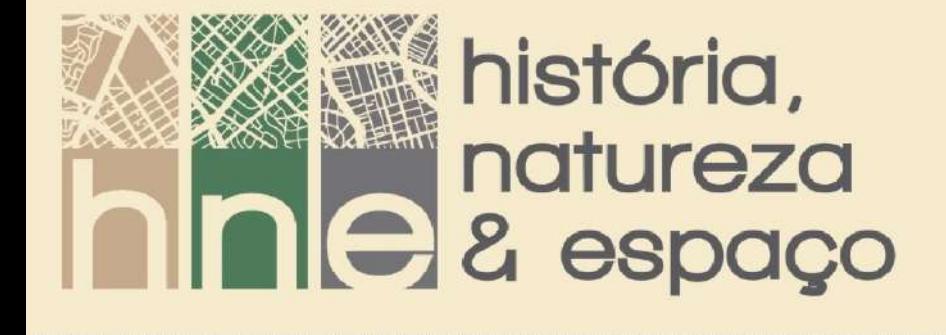

![](_page_8_Picture_1.jpeg)

A oficina pedagógica consistiu no desenvolvimento de uma série de conhecimentos referentes à alfabetização cartográfica, isto é, o alfabeto cartográfico, estruturação da legenda, escala, tipos de visões (vertical/aérea, oblíqua e horizontal/frontal), imagens bidimensionais e tridimensionais, coordenadas geográficas, orientação espacial e noções de Sensoriamento Remoto (SR). Foram utilizadas imagens do *Google Earth Pro* e geradas imagens anáglifo, criadas com o *StereoPhoto Maker*, para a visualização do relevo em três dimensões. Além disso, utilizou-se ferramentas do so*ftware* QGIS para gerar produtos cartográficos e receptores do Sistema Global de Navegação por Satélite (GNSS) para abordar a orientação espacial e latitude e longitude. Destaca-se que todas as variáveis desenvolvidas buscam caracterizar o espaço vivido dos estudantes, isto é, o bairro Camobi e a área urbana de Santa Maria. Dessa maneira, ressalta-se a importância da oficina pedagógica no desenvolvimento de noções que colaboram para um aluno leitor crítico de representações cartográficas.

A orientação espacial foi abordada, inicialmente, através da utilização de elementos naturais, como o Sol, a Lua e o Cruzeiro do Sul, e por instrumentos, como a bússola e o GPS. Os pontos cardeais e colaterais explicados, foram transpostos para o *Google Earth Pro*, no qual se explanou uma série de questionamentos sobre a orientação entre diversos objetos, além de uma explanação sobre coordenadas geográficas.

Para exemplificar a variável do alfabeto e a estruturação da legenda, foi criado, durante a oficina pedagógica, um mapa de uso e ocupação da terra do bairro Camobi (Figura 2), utilizando o alfabeto cartográfico para a representação dos elementos do bairro. Para isso, usou-se uma imagem aérea do bairro, adquirida no *Google Earth Pro*, e demonstrou-se aos sujeitos da pesquisa o que pode ser representado no formato pontual, linear e poligonal naquela imagem, usando, assim, cores e índices para cada tipo de usos e sistematizando-os em uma legenda. Destacou-se, também, a diferença entre as representações qualitativas, quantitativas, ordenadas e dinâmicas.

![](_page_9_Picture_0.jpeg)

Figura 2 – Procedimentos para realização do mapa de uso da terra: imagem base (A), vetorização das ruas e drenagem (B), delimitação da vegetação e da área edificada (C e D) e mapa finalizado para oficina pedagógica (E).

![](_page_9_Figure_2.jpeg)

Fonte: Rizzatti (2022).

A ilustração dos tipos de visões se deu por meio de fotografias para exemplificar a visualização do espaço no cotidiano (visão horizontal/frontal), e imagens, do *Google Earth Pro*, para uma visão da escola em uma perspectiva aérea

![](_page_10_Picture_0.jpeg)

![](_page_10_Picture_1.jpeg)

(vertical). Além disso, foi utilizado uma ARP, com voo realizado nas proximidades da escola, o que gerou um vídeo da visualização da visão oblíqua e vertical da escola (disponível em: [https://youtu.be/OfituoAIyz0,](https://youtu.be/OfituoAIyz0) acesso em 15 jan. 2023), além de fotografias de cada uma das visões. Também foi utilizado duas gravações do jogo *Microsoft Flight Simulator*, com perspectivas oblíquas e verticais de alguns pontos de referência da área urbana de Santa Maria (Figura 3). Como o jogo permite a contextualização de conteúdos geográficos e cartográficos, trata-se de uma (Geo)Tecnologia<sup>7</sup>.

Figura 3 – Tipos de visão da EMEF Vicente Farencena no *Microsoft Flight Simulator*: perspectiva aérea (A) e oblíqua (B).

<sup>7</sup> Considera-se (Geo)Tecnologias como sendo o "[...] conjunto das tecnologias disponíveis na contemporaneidade que podem ser aplicadas a Geografia, isto é, ferramentas como jogos e recursos multimidia, que através da abordagem realizada, tornaram-se geográficos. Dessa forma, as (Geo)Tecnologias se referem as tecnologias, de um modo geral, aplicadas à Ciência Geográfica" (RIZZATTI, 2022, p. 115).

![](_page_11_Picture_0.jpeg)

![](_page_11_Picture_1.jpeg)

![](_page_11_Picture_2.jpeg)

Fonte: Rizzatti (2022).

Com o objetivo de demonstrar o conceito e a importância da escala em documentos cartográficos, foi realizada, previamente, a oficina pedagógica, as medidas da quadra da escola e após, sistematizou-se os cálculos e transformações de unidades para descobrir a escala da representação da quadra, em uma folha A4. Depois de calculada a escala, foi realizada uma demonstração de sua aplicação, isto é, uma aferição da distância através de um barbante.

Para a diferenciação das imagens bidimensionais e tridimensionais, foram confeccionadas imagens com o *StereoPhoto Maker*, que permite a visualização de

![](_page_12_Picture_0.jpeg)

![](_page_12_Picture_1.jpeg)

imagens em três dimensões, com a utilização de óculos<sup>8</sup>. Segundo Rizzatti (2018) para gerar uma imagem anáglifo no software:

> [...] são necessárias duas imagens com sobreposição longitudinal de aproximadamente 80%. Ressalta-se que ambas precisam estar localizadas na mesma latitude. Caso as imagens sejam de mesma longitude, o recobrimento deverá ser latitudinal (ao invés de longitudinal). As imagens podem ser obtidas das mais variadas fontes, como alvos fotografados com câmeras, aeronaves remotamente pilotadas ou imagens do *Google Earth*. (RIZZATTI, 2018, p. 68-69).

A visualização espacial, numa perspectiva aérea tridimensional, permite a contextualização de uma série de conceitos trabalhados na Geografia, principalmente os hidrográficos, como divisores de água, talvegues e rede de drenagem. Quando se visualiza um extrato arbóreo de sentido linear, ocupando as porções mais baixas do terreno, trata-se de uma mata ciliar, vegetação que está situada ao entorno das redes de drenagem (Figura 4). Esse conhecimento facilita o intérprete em uma das fases de mapeamento de uso da terra (RIZZATTI, 2018).

Os conceitos cartográficos e geográficos abordados na oficina pedagógica, para as duas turmas<sup>9</sup> (71 e 72), foram disponibilizados através do Edmodo e do *Google Classroom*, que é utilizado como plataforma oficial pela Prefeitura de Santa Maria. Destaca-se que esse ambiente se torna relevante para a implantação do Ensino Híbrido, o qual mescla o ambiente virtual através da utilização de diferentes tecnologias digitais com o presencial físico. Deste modo, a utilização de aplicativos móveis serve como apoio ao ambiente presencial, pois é onde ocorre a divulgação de materiais, vídeos e infográficos, além de permitir o diálogo entre professores e alunos por meio das mensagens. Em um contexto não pandêmico, essa ferramenta também é bastante útil, pois atua como mediadora e potencializadora do ERE.

<sup>8</sup> Para confeccionar imagens anáglifo no *StereoPhoto Maker*, consulte Rizzatti; Batista (2021) e acesse o vídeo tutorial: <https://youtu.be/WcEVBbbG-RA> (acesso em: 15 jan. 2023).

<sup>9</sup> Destaca-se que a proposta teve a aplicação em duas turmas distintas, tendo em vista a metodologia aplicada. Assim, uma buscava aulas expositivas, embora tenha acontecido de maneira remota, por causa da suspensão das aulas presenciais pela COVID-19, e na outra, aplicou-se a Sala de Aula Invertida (SAI), também na modalidade remota.

![](_page_13_Picture_0.jpeg)

![](_page_13_Picture_1.jpeg)

Na turma de SAI Remota, a oficina pedagógica, como já mencionado, foi abordada por meio de vídeos<sup>10</sup> disponibilizados no Youtube (Quadro 1). As temáticas desenvolvidas foram divididas em cinco vídeos, com aproximadamente 20 minutos de duração cada, de acordo com o exposto na literatura, como tempo de atenção dos estudantes. Dessa maneira, recomendou-se aos estudantes assistir os vídeos com um intervalo de pelo menos 30 minutos.

| <b>TEMÁTICA</b>                                                         | <b>LINK</b>                  |
|-------------------------------------------------------------------------|------------------------------|
| História da Cartografia e Cartografia<br>Temática                       | https://youtu.be/J9Y6ZYnJ81U |
| Tipos de imagem e de visão e coordenadas<br>geográficas                 | https://youtu.be/-dcVRx8s0RM |
| Alfabeto cartográfico, estruturação da<br>legenda e orientação espacial | https://youtu.be/qEVxqZIVVHs |
| Escala cartográfica                                                     | https://youtu.be/rWEst0jsuLw |
| Sensoriamento Remoto e aplicações                                       | https://youtu.be/M1YQ-DTq9U  |

Quadro 1 – Vídeos disponibilizados para a turma 72 na metodologia da SAI Remota.

Adaptado de: Rizzatti (2022).

Após a oficina pedagógica, os estudantes da SAI Remota aplicaram os conhecimentos adquiridos em um jogo, chamado "Elementos Cartográficos". Destaca-se, que o game trabalha com um sistema de pontuação, então, pode ser considerado como uma avaliação, além de abordar as temáticas contextualizadas durante a oficina (vídeos). Posteriormente, ambas as turmas começaram as práticas de mapeamento.

Para a confecção dos mapas, disponibilizou-se um *Kit* de Aplicação, com os seguintes itens: imagens de satélites e ortomosaico, impressas para o mapeamento manual, papel vegetal, régua e lápis de cor para os estudantes que não os possuíam, óculos 3D, imagens anáglifo e barbante para estimação das distâncias. Além disso, continha uma tabela com dados sociodemográficos de Santa Maria, por bairro, com as

 $10$  Destaca-se que os vídeos foram gravados para possuírem aproximadamente 20 minutos, em virtude do tempo de atenção dos seres humanos. Por outro lado, a turma 71, em Ensino Remoto com aulas expositivas síncronas, o tempo de duração da aula foram de 50 minutos, fato que permitiu um maior aprofundamento e discussão com os estudantes.

![](_page_14_Picture_0.jpeg)

![](_page_14_Picture_1.jpeg)

variáveis porcentagem de jovens, adultos e idosos, porcentagem de domicílios com rendimento médio de até 1 salário mínimo, 5 ou mais salários mínimos e taxa de alfabetização; mapa base da área urbana de Santa Maria com os bairros identificados e moldes de legenda (predeterminação do intervalo de classes para cada tema da tabela), e um DVD com o instalador do *software* QGIS e Philcarto, além de seus arquivos – *shapefile*/ilustração e imagens georreferenciadas – para o mapeamento digital. Os *Kits* foram disponibilizados na escola e foram retirados pelos sujeitos da pesquisa ou responsáveis. Caso algum estudante não retirasse o *Kit*, ele seria excluído dos resultados da pesquisa (critério de exclusão), pois não realizaria a elaboração dos mapas.

# **Contextualização do mapeamento com bússola (Cartografia de Ecoesporte)**

A Cartografia de Ecoesporte (o mapeamento com bússola e a corrida de orientação) apresenta como "[...] princípio filosófico o equilíbrio entre o homem e a natureza. Para o indivíduo chegar a esta condição é necessário desenvolver a habilidade de navegar com mapa e bússola, adaptar-se ao ambiente natural e conhecer as suas espécies" (ACADEMIA INTERNACIONAL DE ECOESPORTE, 2017, p. 3). Nesse sentido, ela demonstra uma preocupação com o meio natural, integrando habilidades cartográficas com a natureza, pela identificação de árvores existentes no pátio da escola. Além disso, serve para demonstrar a desproporcionalidade entre o ambiente natural e o construído na contemporaneidade, que é a realidade encontrada na instituição que foi aplicada as atividades.

O método para locação de objetos adotado foi "uma direção e distância", que é o mais concreto para a compreensão dos alunos. Seu funcionamento consiste em coletar o azimute do objeto que se deseja localizar no mapa em relação à base (ou ao ponto de origem) e, posteriormente, adquirir a distância entre os pontos por meio de uma fita métrica. Para locar o arbusto da Figura 4A, que possui como base a árvore de maior porte, deve-se fazer os seguintes procedimentos: a) ao utilizar uma bússola de

![](_page_15_Picture_0.jpeg)

![](_page_15_Picture_1.jpeg)

mapeador<sup>11</sup>, é necessário adquirir a direção entre a estação base (ou ponto de início) e o objeto que se deseja localizar – o arbusto; b) deve-se registrar o azimute de 61° (Figura 4B) no limbo móvel da bússola e, em seguida, posicionar de forma que os meridianos da bússola fiquem na mesma posição dos meridianos do mapa; c) o próximo passo é medir a distância entre a árvore e o arbusto (Figura 4C), relacionando o resultado adquirido com a escala do mapa (para uma representação em escala). Com a distância e orientação, o objeto é locado no mapa (Figura 4D).

Figura 4 – Locação de ponto por meio do método "uma direção e distância": ilustração do objeto a ser mapeado (A), coleta da direção - azimute (B), medição de distância (C) e representação final (D).

![](_page_15_Figure_4.jpeg)

Adaptação de: Academia Internacional de Ecoesporte (2017).

Salienta-se que os alunos não confeccionaram o mapa da escola pelo viés da Cartografia de Ecoesporte, porém, foi gravada e disponibilizada uma atividade no *Youtube* com os princípios apresentados (disponível em: [https://youtu.be/lQYOYUnKluc,](https://youtu.be/lQYOYUnKluc) acesso em: 15 jan. 2023). Essa atividade aborda a marcação de quatro pontos (A, B, C e D) na quadra da escola, a fim de formar um quadrado com 10 metros de lado (Figura 5). No vídeo, destacou-se o azimute entre os

<sup>11</sup> A bússola utilizada nesse trabalho foi a Silva Expedition 54 (*Type* 4/54).

![](_page_16_Picture_0.jpeg)

pontos, sua distância, como representar o quadrado em escala de 1:1.000 e 1:100, além de conceitos matemáticos de perímetro e área. O Quadro 2 descreve a prática de Ecoesporte, as variáveis cartográficas desenvolvidas, bem como as inteligências motivadas.

![](_page_16_Figure_2.jpeg)

Figura 5 – Atividade prática de locação de pontos com base na orientação e distância.

Adaptação de: Rizzatti; Cassol; Becker (2019).

| Quadro 2 – Descrição das atividades desenvolvidas com a prática de Ecoesporte: variáveis |
|------------------------------------------------------------------------------------------|
| cartográficas abordadas e inteligências mobilizadas.                                     |

![](_page_16_Picture_232.jpeg)

![](_page_17_Picture_0.jpeg)

![](_page_17_Picture_1.jpeg)

![](_page_17_Picture_727.jpeg)

Fonte: Rizzatti (2022).

# **Confecção do mapa base da escola (analógico)**

Para iniciar a elaboração do mapa base da Escola Vicente Farencena, foi disponibilizado aos estudantes um ortomosaico 12 impresso (Figura 6), de tamanho A4, gerado a partir de um plano de voo, com uma área de interesse abarcando a escola (aproximadamente 100 m de lado). Não foi viável a realização de um voo para abranger uma área maior, com a escola no centro do imageamento, em virtude da proximidade com o Aeroporto e ALA 4 (antiga Base Aérea de Santa Maria).

O plano de voo foi configurado com o aplicativo *DJI Pilot*, que permite realizar ajustes referentes à área do voo, altitude e número de fotografias para cobrir a área de interesse. No App., realizou-se a seguinte configuração: voo com 40 m de altura, velocidade de 5 m/s, 60% de recobrimento longitudinal e lateral e curso de angulação de 0° (deslocamento norte-sul). Para cobrir a área da escola Vicente Farencena, o voo teve duração de 2 minutos e 16 segundos, com distância de 572 m, totalizando 31 fotos e apresentando uma resolução espacial de, aproximadamente, 1,7 cm. A ARP utilizada para o imageamento foi o Inspire 1, da empresa chinesa DJI. O *Software*

<sup>12</sup> Segundo Horus Aeronaves – *Drone Mapping Solutions* (s/d, p. 13), o ortomosaico: "[...] é obtido a partir de imagens retificadas de maneira ortogonal, ou seja, todas as feições apresentadas numa ortofoto representam com fidelidade as formas, tamanhos e distâncias da área correspondente. O produto gerado tem todas as características geométricas de uma carta".

![](_page_18_Picture_0.jpeg)

![](_page_18_Picture_1.jpeg)

Agisoft Metashape, versão 1.6.4<sup>13</sup>, (antigo PhotoScan), foi utilizado para tratamento das imagens adquiridas por aerolevantamento, a fim de gerar o ortomosaico.

Figura 6 – Ortomosaico da EMEF Vicente Farencena usado como base para o mapa de uso e ocupação da terra.

![](_page_18_Picture_4.jpeg)

Fonte: Rizzatti (2022).

Com o ortomosaico impresso (disponível no *Kit*) e com o uso de um papel vegetal, os alunos identificaram as feições presentes na imagem, a saber: pátio da escola, portão, vegetação, pracinha (espaço para brincadeira e recreação), quadra poliesportiva, corredor, salas de aula e horta, para as quais deveriam desenvolver uma simbologia adequada, além de sistematizá-las em uma legenda, adicionar a orientação espacial e calcular a distância do muro norte da escola. Destaca-se que os estudantes interpretaram uma imagem e elaboraram um mapa com escala cartográfica grande, identificando elementos com alto grau de detalhamento, vinculados ao espaço vivido e

<sup>13</sup> Utilizou-se a função completa do *software,* com licença teste de 30 dias.

![](_page_19_Picture_0.jpeg)

![](_page_19_Picture_1.jpeg)

conhecido, com pouca abstração se comparado à uma área maior, como o bairro, por exemplo.

Por fim, os sujeitos da pesquisa realizaram uma dinâmica de orientação espacial entre cada pontos e áreas de seu interesse, além de calcular o comprimento aproximado dos muros da escola, com base na escala gráfica. O Quadro 3 apresenta a descrição das atividades desenvolvidas nesse exercício prático, bem como as variáveis cartográficas e inteligências mobilizadas e a Figura 7 um exemplo de um mapa elaborado por um estudante.

![](_page_19_Picture_469.jpeg)

![](_page_19_Picture_470.jpeg)

Fonte: Rizzatti (2022).

Figura 7 – Mapa de uso da terra da escola elaborado pela estudante 6 (turma 71).

![](_page_20_Picture_0.jpeg)

![](_page_20_Picture_1.jpeg)

![](_page_20_Picture_2.jpeg)

#### Fonte: Rizzatti (2022).

#### **Elaboração do mapa de uso e ocupação da terra do bairro Camobi (analógico e digital – QGIS)**

Para a confecção do mapa de uso e ocupação da terra do bairro Camobi, foram disponibilizados, no *Kit* de Aplicação, papel vegetal e uma imagem de satélite impressa do bairro, na qual os estudantes eram responsáveis por identificar os diferentes usos da terra em Camobi, como em áreas de edificações, campestres, de vegetação, agrícolas e com o solo exposto, representando-os pela variável visual cor e sistematizando-os em uma legenda. Para o mapa digital de uso da terra no QGIS<sup>14</sup>, fizeram uso de uma imagem georreferenciada 15 , adquirida no *Google Earth Pro*, os

<sup>14</sup> Para mais informações sobre como organizar a base de dados para elaborar um mapa no QGIS com estudantes da Educação Básica, acesse o vídeo tutorial: <https://youtu.be/cy3Mib0EJTA> (acesso em: 15 jan. 2023).

<sup>15</sup> O Georreferenciamento designa o procedimento da transformação de um conjunto de dados de imagem em um sistema de referência espacial, com suas coordenadas conhecidas (LANG; BLASCHKE, 2009).

![](_page_21_Picture_0.jpeg)

![](_page_21_Picture_1.jpeg)

discentes precisaram editar os *shapefiles <sup>16</sup>* para delimitar a área urbana, a vegetação arbórea e campestre; a área agrícola e o solo exposto.

Após o término da identificação e delimitação dos diferentes usos da terra, os mapas foram finalizados no novo compositor de impressão do QGIS, sendo inserido o título, orientação, escala cartográfica e fonte. As ruas e rodovias foram disponibilizadas aos estudantes, pois o processo de vetorização demanda tempo. Um exemplo do mapa manual e digital elaborado é ilustrado na Figura 8.

Após a conclusão do mapa, foram elucidadas as paisagens naturais e artificiais presentes nele, relacionando a Cartografia e IM. Assim, apresentou-se aos estudantes um som referente a um ambiente natural, buscando ilustrar a água corrente, sons de animais, vento soprando contra a vegetação, e outro referente ao ambiente citadino, com buzinas, construções e sirenes. Cabe destacar que os materiais, como imagens de satélite e papel vegetal, além das imagens georreferenciadas e dos *softwares* utilizados, estavam presentes no *Kit* de aplicação, conforme já mencionado. Para a instalação dos programas, foram gravados vídeos tutoriais, disponibilizados na plataforma Edmodo.

A presente atividade mobiliza uma gama de inteligências, devido a multiplicidade de linguagens aplicadas na interpretação de um mapa. Aliado a isso, o fato de escutar e perceber as melodias, para então retratar a ideia central que elas representam, por meio de desenhos, leva ao uso da Inteligência Musical, Interpessoal e Cinestésica-Corporal. Ademais, para propor uma localização do desenho no mapa, é necessária a utilização de conhecimentos cartográficos, o que é relacionado diretamente com a Inteligência Espacial (RIZZATTI, 2018).

<sup>&</sup>lt;sup>16</sup> São utilizados para representar as mais variadas feições, como cidades, municípios, rodovias e rios, por meio de pontos, linhas e polígonos, sendo proporcionalmente representados pela escala cartográfica. Os *shapefiles* é o formato mais recorrente para arquivos vetoriais que são reconhecidos pelo SIG.

![](_page_22_Picture_0.jpeg)

Figura 8 – Mapa de uso e ocupação da Terra do bairro Camobi: mapa analógico elaborado pelo estudante 12 (A) e mapa digital confeccionado pelo estudante 7 (B).

![](_page_22_Figure_2.jpeg)

Adaptado de: Rizzatti (2022).

![](_page_23_Picture_0.jpeg)

![](_page_23_Picture_1.jpeg)

Além disso, a elaboração e utilização de mapas de uso e ocupação da terra, em ambientes escolares, permite a mobilização da Inteligência Naturalista, através da observação da falta de mata ciliar adequada nas proximidades dos córregos ou sangas, o que demonstra o descuido dos seres humanos com o meio natural, resultando em conflitos com leis ambientais vigentes, em problemas de drenagem, como o assoreamento e o lixo, além de outras discussões. O Quadro 4 apresenta um resumo das atividades que foram desenvolvidas na confecção desse mapa, e as variáveis cartográficas contextualizadas e as inteligências mobilizadas.

![](_page_23_Picture_597.jpeg)

![](_page_23_Picture_598.jpeg)

Fonte: Rizzatti (2022).

# **Confecção do mapa das variáveis sociodemográficas da área urbana de Santa Maria por bairros (analógico e digital - Philcarto)**

A elaboração de um mapa de variáveis sociodemográficas objetiva mostrar aos estudantes a possibilidade de espacialização de qualquer informação, desde que ela possua uma unidade territorial, ou seja, que determinado atributo esteja

![](_page_24_Picture_0.jpeg)

![](_page_24_Picture_1.jpeg)

disponibilizado por unidade da federação, mesorregiões, microrregiões, municípios, bairros, ou ainda, setores censitários. Nesse sentido, diferentemente dos mapas anteriores, os alunos trabalharam com dados advindos do Instituto Brasileiro de Geografia e Estatística, disponibilizados pelo Banco de Tabelas Estatísticas do Sistema IBGE de Recuperação Automática (SIDRA).

Ressalta-se que, neste caso, o objetivo do mapa não é somente representar localização, e, sim, a quantificação dos fatos em intervalos de classe. Segundo Martinelli (2014a, p. 43), para a construção desse mapa utiliza-se o método coroplético, pois estabelece "[...] a ordem dos valores relativos, como as densidades demográficas, agrupados em classes significativas, seja transcrita seguindo uma ordem visual entre as cores, frias ou quentes, indo das mais claras até as mais escuras [...]".

Para dar início à atividade com os dados socioespaciais de Santa Maria, os alunos receberam um mapa base dos bairros da área urbana de Santa Maria, uma tabela virtual (no DVD) e impressa com as seguintes variáveis por bairro: porcentagem da população com até 15 anos (jovens), porcentagem de habitantes com 16 a 59 anos (adultos) e porcentagem de população com 60 anos ou mais (idosos); porcentagem de pessoas alfabetizadas, e porcentagem de domicílios com rendimento nominal mensal per capita de até 1 salário mínimo e maior que 5 salários, disponibilizados nas tabelas n° 1385, 1378 e 1379 do SIDRA.

Assim, os alunos foram convidados a escolher uma variável presente na tabela e elaborar um mapa, elencando um degradê de cores, além de espacializar a informação no mapa com intervalo de classes. Por se tratar de uma atividade remota, foi enviado, juntamente com o *Kit* de Aplicação, um intervalo de classes pré-determinados para cada variável apresentada (molde das legendas), a fim de não dificultar a compreensão dos estudantes.

Essa atividade tem como objetivo central representar a principal vantagem que o mapa leva em relação à tabela e ao gráfico, ou seja, a espacialização de determinado tema, permitindo demonstrar se existe uma concentração ou não da variável, o que não é viável quando a informação é apresentada nos outros meios,

![](_page_25_Picture_0.jpeg)

![](_page_25_Picture_1.jpeg)

como por uma tabela. Tendo em mente que cada um dos alunos aprende de modo próprio, de acordo com sua maneira e seu tempo, o mapa foi realizado, também, digitalmente, pelo software Philcarto<sup>17</sup> ([http://philcarto.free.fr/,](http://philcarto.free.fr/) acesso em: 15 jan. 2023), cujo funcionamento é bastante simplificado, necessitando somente de um mapa base no formato .ai (*Adobe Ilustrator*) ou .shp (*shapefile)* de uma tabela de dados com formato .txt, .xls ou .xlsx<sup>18</sup>. É primordial que os estudantes do século XXI estejam em contato com essas múltiplas ferramentas para ilustração de informações (tabelas, gráficos e mapas), pois elas são utilizadas em qualquer área do conhecimento. Destaca-se que além das variáveis cartográficas abordadas, há também a mobilização da Inteligência Espacial, Intrapessoal, Interpessoal, Cinestésica-Corporal e Verbal. O Quadro 5 ilustra resumidamente as atividades descritas, variáveis desenvolvidas e inteligências mobilizadas na realização do exercício e a Figura 9 ilustra dois mapas elaborados pelos sujeitos da pesquisa.

Quadro 5 – Descrição das atividades desenvolvidas com a prática da confecção do mapa das variáveis sociodemográficas de Santa Maria: variáveis cartográficas abordadas e inteligências mobilizadas.

![](_page_25_Picture_742.jpeg)

Fonte: Rizzatti (2022).

<sup>17</sup> Philcarto é um *software* livre, desenvolvido por Philippe Waniez, permite produzir mapas de Cartografia Temática, com uma série de metodologias representacionais, como a densidade de pontos, círculos proporcionais, corocromáticos e coropléticos, além de análises estatísticas e correlações espaciais.

<sup>&</sup>lt;sup>18</sup>Desenvolveu-se um vídeo tutorial com o intuito de demonstrar o passo a passo para a organização dos dados para mapeamento no Philcarto. Serve, principalmente, para capacitar professores da Educação Básica que desejam utilizar dados do IBGE em suas aulas. Para mais informações, acesse: <https://youtu.be/S89muiaGqG0> (acesso em: 15 jan. 2023).

![](_page_26_Picture_0.jpeg)

Figura 9 - Mapa da população jovem (%) por bairros da área urbana de Santa Maria, elaborado analogicamente pela estudante 7 (A) e Mapa da população não alfabetizada (%) por bairro de Santa Maria elaborado digitalmente pelo estudante 13 (B).

![](_page_26_Figure_2.jpeg)

Adaptado de: Rizzatti (2022).

![](_page_27_Picture_0.jpeg)

![](_page_27_Picture_1.jpeg)

Com os mapas finalizados, aproveitou-se para revisar algumas temáticas como a orientação espacial entre os pontos e a estimativa de distâncias usando a escala gráfica. As habilidades cartográficas aplicadas e as Inteligências mobilizadas são as mesmas dos mapas manuais, todavia, a utilização do computador, sobretudo pelo viés da cultura digital, é algo relevante para o estudante do século XXI, que deve estar em contato com essa tecnologia e a dominar desde o Ensino Fundamental.

# **CONCLUSÃO**

Conforme explicado, um dos produtos da tese foi a proposição teórico-metodológica do conceito "Cartografia Escolar Multi(Geo)Modal". O termo "Multi" se caracteriza pela diversas formas de explicações, execuções e atividades, abarcando tarefas analógicas e digitais (uso de dispositivos eletrônicos). Já o "Geo" busca dar ênfase na abordagem geográfica, sobretudo de ferramentas, recursos e temáticas, podendo fazer uso de tecnologias não voltadas explicitamente à Geografia, pois através da mediação docente, o professor é capaz de tornar determinado recurso como sendo algo geográfico – (Geo)Tecnológico. Por fim, o "Modal" se refere à multiplicidade de linguagens atreladas a explicação, ferramentas e recursos. Ou seja, para facilitar o processo de ensino-aprendizagem, o docente deve variar e/ou explicar de diferentes maneiras utilizando uma variabilidade de recursos, apropriando-se de textos, áudios, músicas, gráficos, mapas, vídeos, imagens de satélite, memes, entre outros, para explicar determinada temática, possibilitando uma riqueza de estímulos aos estudantes.

Planejar atividades e/ou sequências didáticas com objetivo de mobilizar a gama de Inteligências Múltiplas, considerar o tempo de atenção dos estudantes e demonstrar que determinada temática faz parte de seus cotidianos, é algo essencial que atua como um facilitador da aprendizagem. Assim, a proposta metodológica desenvolvida, que culminou na proposição do termo, pensou atividades centradas nos estudantes, em seus espaço vivido e conhecido, fazendo uso de várias linguagens, com explicações diferentes e atividades práticas (mapeamento) que passam a

![](_page_28_Picture_0.jpeg)

![](_page_28_Picture_1.jpeg)

autonomia e fixação de temáticas para o estudante a cada tomada de decisão, como ao interpretar uma imagem de satélite, por exemplo.

Assim, a Cartografia Escolar Multi(Geo)Modal, caracteriza-se pelo uso de diferentes ferramentas (Geo)Tecnológicas que promovem o processo de ensino-aprendizagem na Geografia, por meio da perspectiva espacial, com o emprego de recursos analógicos e digitais, atreladas a multiplicidade de linguagens. Esses elementos promovem um aprendizado de maneiras variadas, em virtude da elevada proporção de estímulos, mobilizando suas IM, além de que os conteúdos se relacionam e permitem o resgate e a aplicação em outras disciplinas (interdisciplinaridade) e sejam contextualizados com atividades e informações do seu cotidiano, proporcionando a sua concentração durante a explicação.

# **REFERÊNCIAS**

ALMEIDA, R. D. de. **Cartografia Escolar**. São Paulo: Contexto, 2007.

ACADEMIA INTERNACIONAL DE ECOESPORTE. **Cartografia de Ecoesporte** (Manual). Santa Maria, 2017.

COSENZA, R. M.; GUERRA, L. B. **Neurociência e Educação**: Como o Cérebro Aprende. Porto Alegre: Artmed, 2011.

GARDNER, H. **Estruturas da mente**: a teoria das inteligências múltiplas. Porto Alegre: ArtMed, 1994.

HORUS AERONAVES – DRONE MAPPING SOLUTIONS. **Guia prático de operação e aplicação dos drones no mapeamento aéreo**. E-book, s/d.

LANG, S.; BLASCHKE, T. **Análise da paisagem com SIG**. Tradução Hermann Kux. São Paulo: Oficina de Textos, 2009.

LEFRANÇOIS, G. R. **Teorias da aprendizagem**: o que o professor disse. São Paulo: Cengage Learning, 2016.

MARTINELLI, M. **Mapas, gráficos e redes**: elabore você mesmo. São Paulo: Oficina de Textos, 2014.

RIZZATTI, M. **A Cartografia Escolar e as Inteligências Múltiplas no Ensino de Geografia**: contribuições das Geotecnologias no Ensino Fundamental. 144 páginas.

![](_page_29_Picture_0.jpeg)

![](_page_29_Picture_1.jpeg)

(Dissertação de Mestrado) – Universidade Federal de Santa Maria, Centro de Ciências Naturais e Exatas, Programa de Pós-Graduação em Geografia, RS, 2018. Disponível em: <https://repositorio.ufsm.br/handle/1/16294>. Acesso em: 15 jan. 2023.

RIZZATTI, M. **Cartografia Escolar, Inteligências Múltiplas e Neurociências no Ensino Fundamental**: a mediação (Geo)Tecnológica e Multimodal no Ensino de Geografia. 510 páginas. (Tese de Doutorado) – Universidade Federal de Santa Maria, Centro de Ciências Naturais e Exatas, Programa de Pós-Graduação em Geografia, RS, 2022. Disponível em: [https://repositorio.ufsm.br/handle/1/24075.](https://repositorio.ufsm.br/handle/1/24075) Acesso em: 15 jan. 2023.

RIZZATTI, M.; BATISTA, N. L. Cartas topográficas, maquetes digitais e imagens anáglifo: Contribuições ao estudo do relevo com softwares livres. **Metodologias e Aprendizado**, [S. l.], v. 4, p. 41–44, 2021. Disponível em: [https://doi.org/10.21166/metapre.v4i.1727.](https://doi.org/10.21166/metapre.v4i.1727) Acesso em: 15 jan. 2023.

RIZZATTI, M; CASSOL, R; BECKER, E. L. S. A bússola como instrumento interdisciplinar nas aulas de Geografia: aproximações entre a inteligência espacial e lógico-matemática. In: BATISTA, N. L; RIZZATTI, M. **O ensino de geografia na contemporaneidade**: práticas e desafios. 1. ed. Dictio Brasil, 2019, p. 21-35.

SIMIELLI, M. E. R. Cartografia no ensino fundamental e médio. *In*: CARLOS, A. F. A. (org.). **A Geografia na sala de aula**. São Paulo: Contexto, 1999.